# Using LibPAS to Run FY 2015 Summary Report in Word

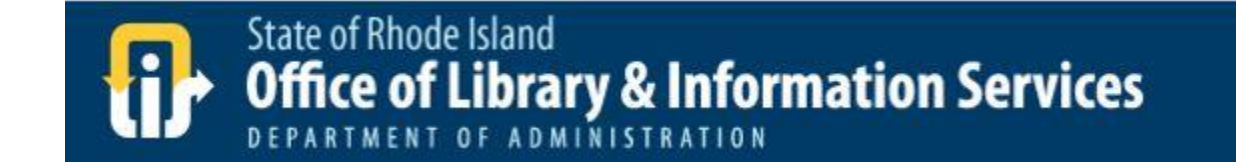

# What is the Word Doc FY 2015 Summary Report?

- A template has been developed to allow you to quickly download some of your library's FY 2015 survey data into a word doc
- The document is automatically populated with your data
- You can then use that document and the data in it and format it any way you chose
- The following document provides the steps to executing this report in LibPAS

# Step 1: Log into your LibPAS account

• Visit <https://ri.countingopinions.com/index.php>

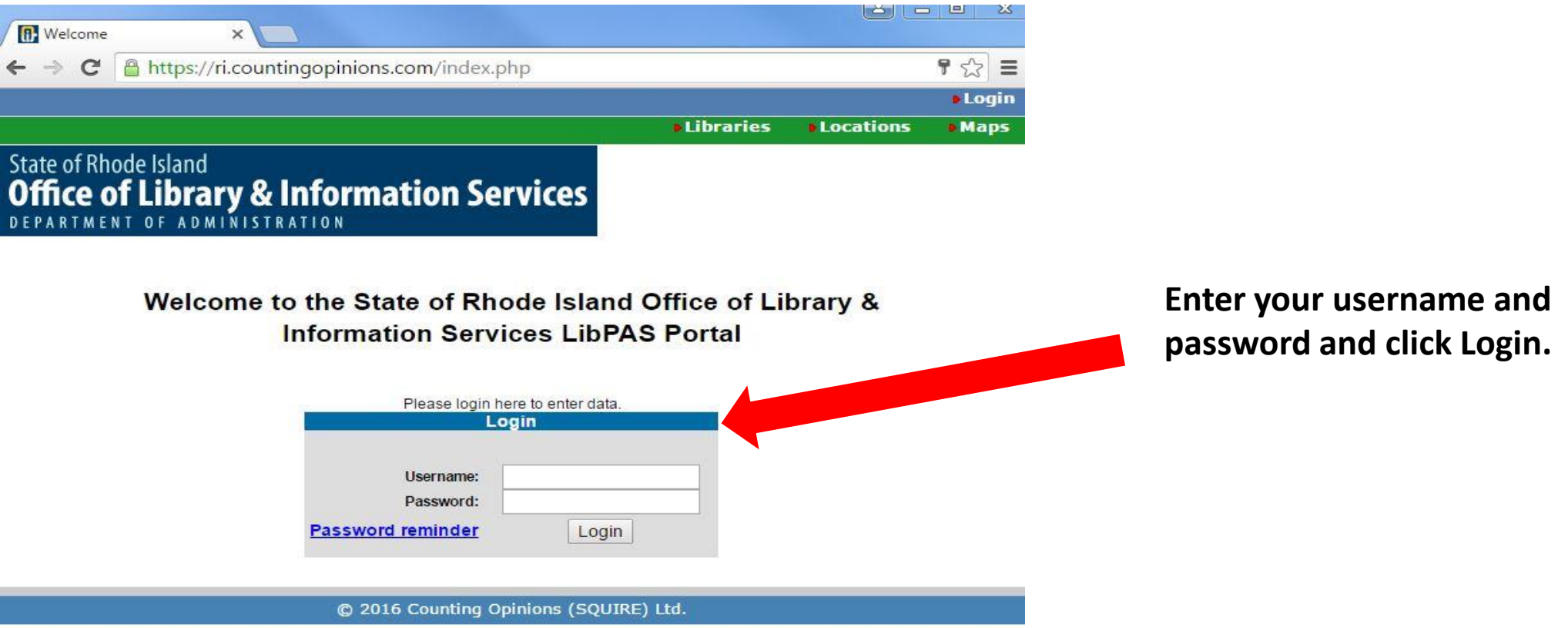

# Step 2: Click on Reports

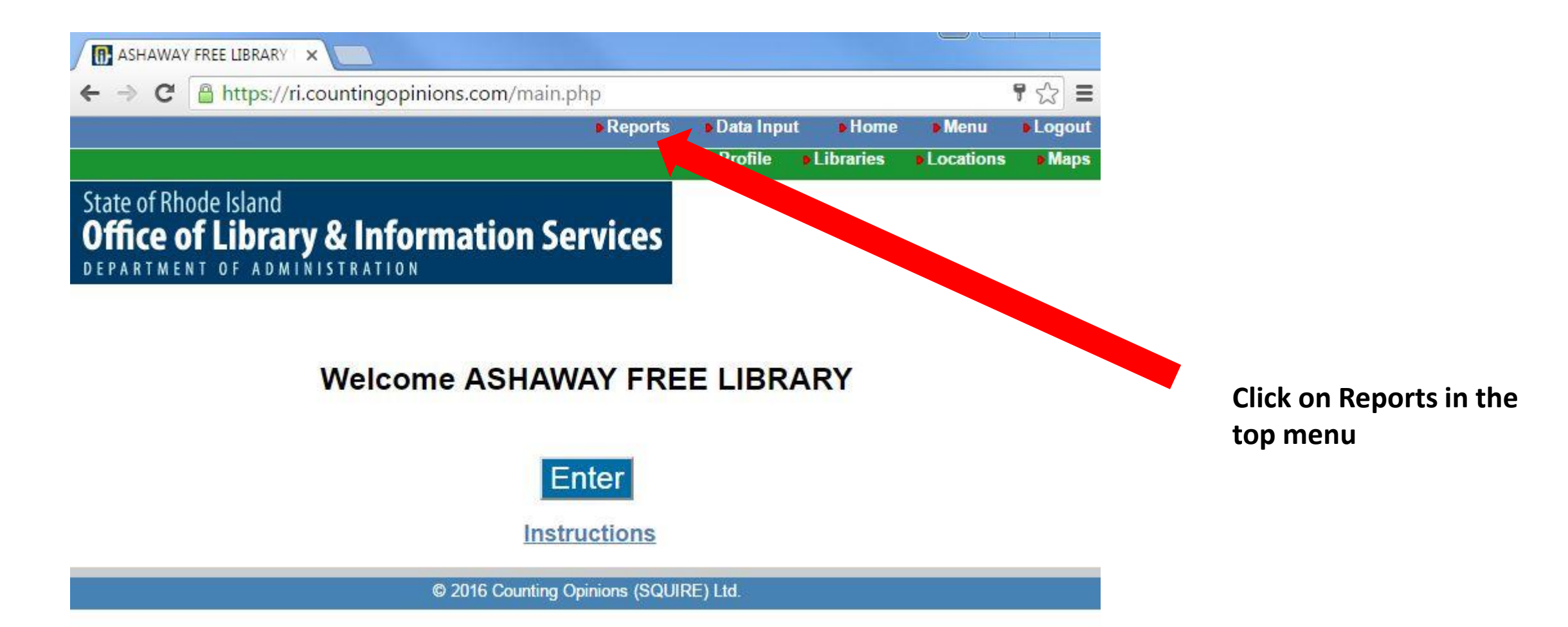

### Step 3: Select RI tab

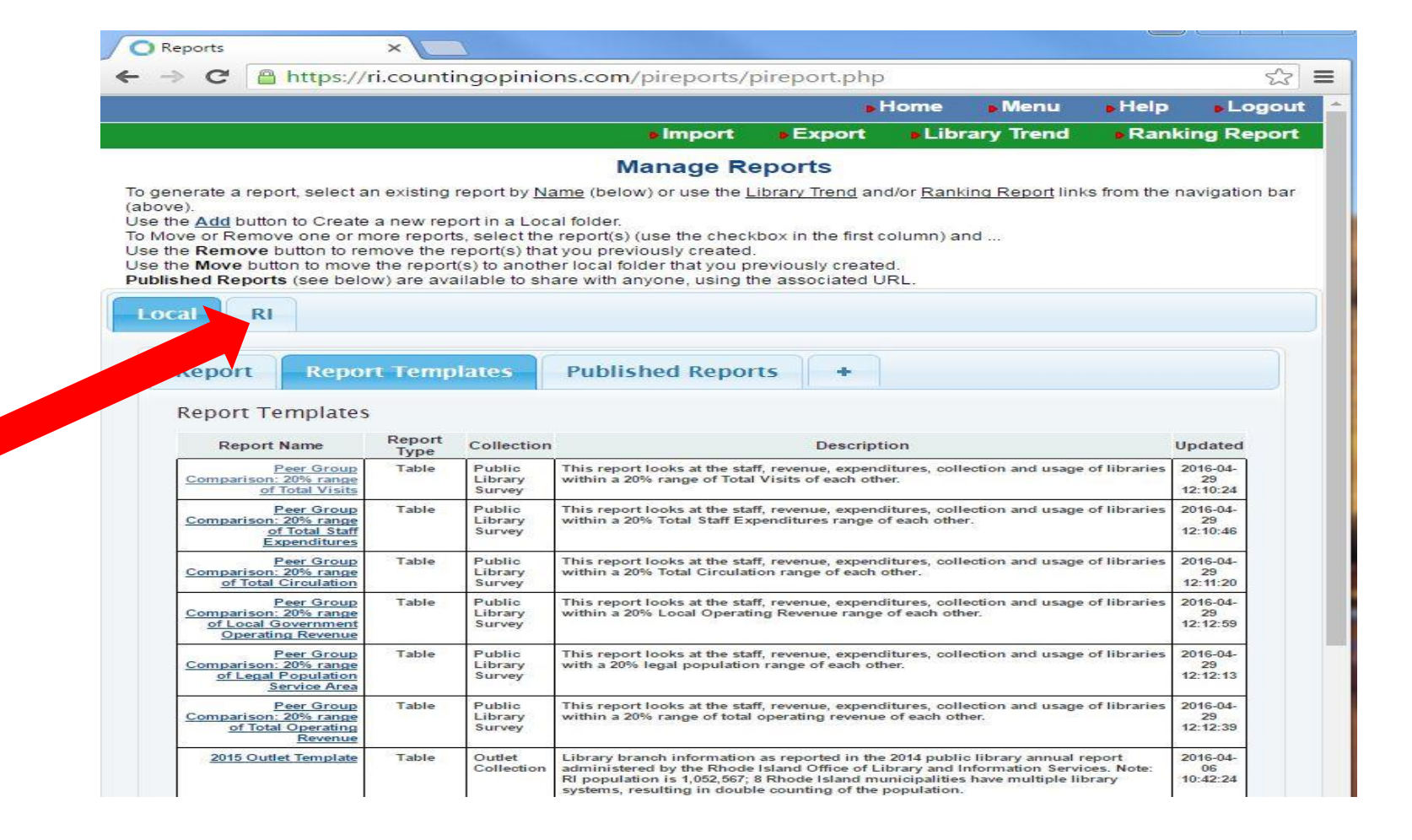

**First make sure you are in the RI tab**

### Step 4: Click on the report name to execute the report **The second contract of the second contract of the second contract of the second contract of the second contract of the second contract of the second contract of the second contract of the second contract of the second con**

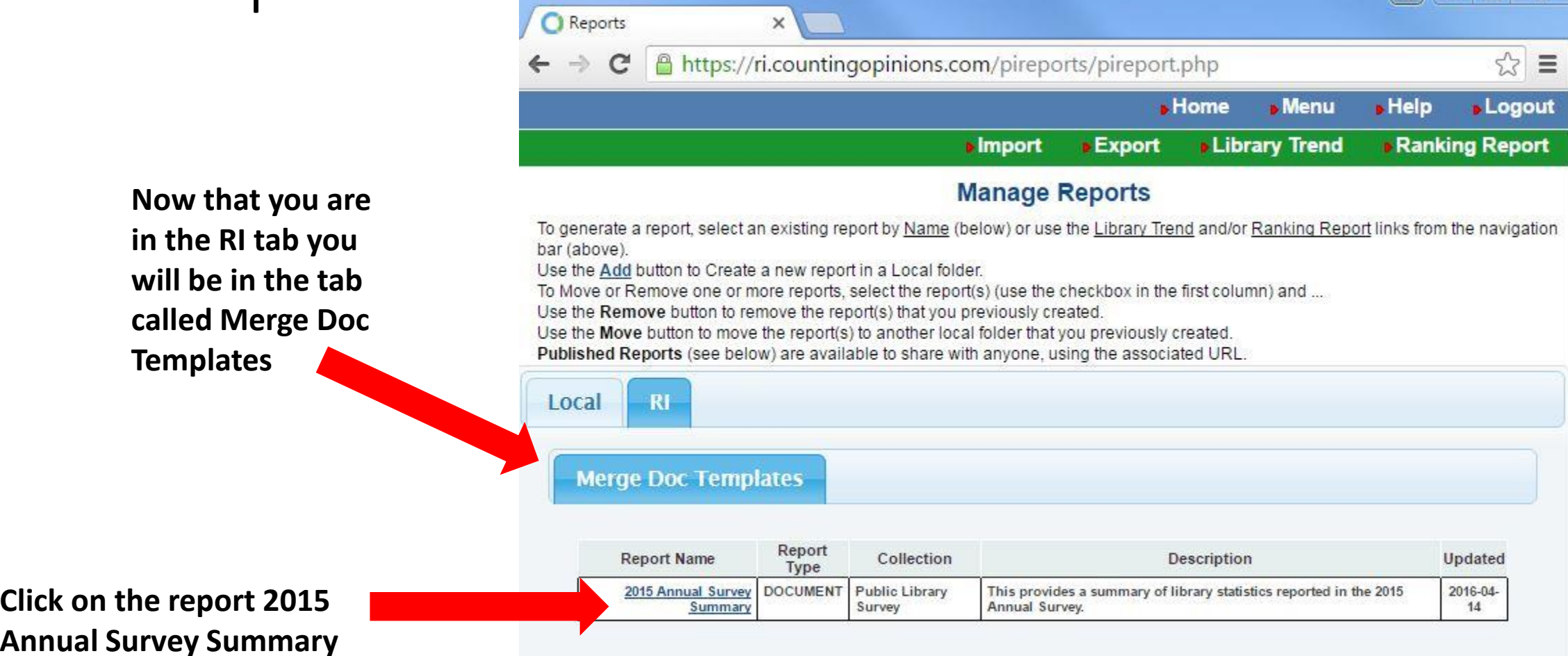

@ 2016 Counting Opinions (SQUIRE) Ltd.

# Step 5: Open up your word doc report

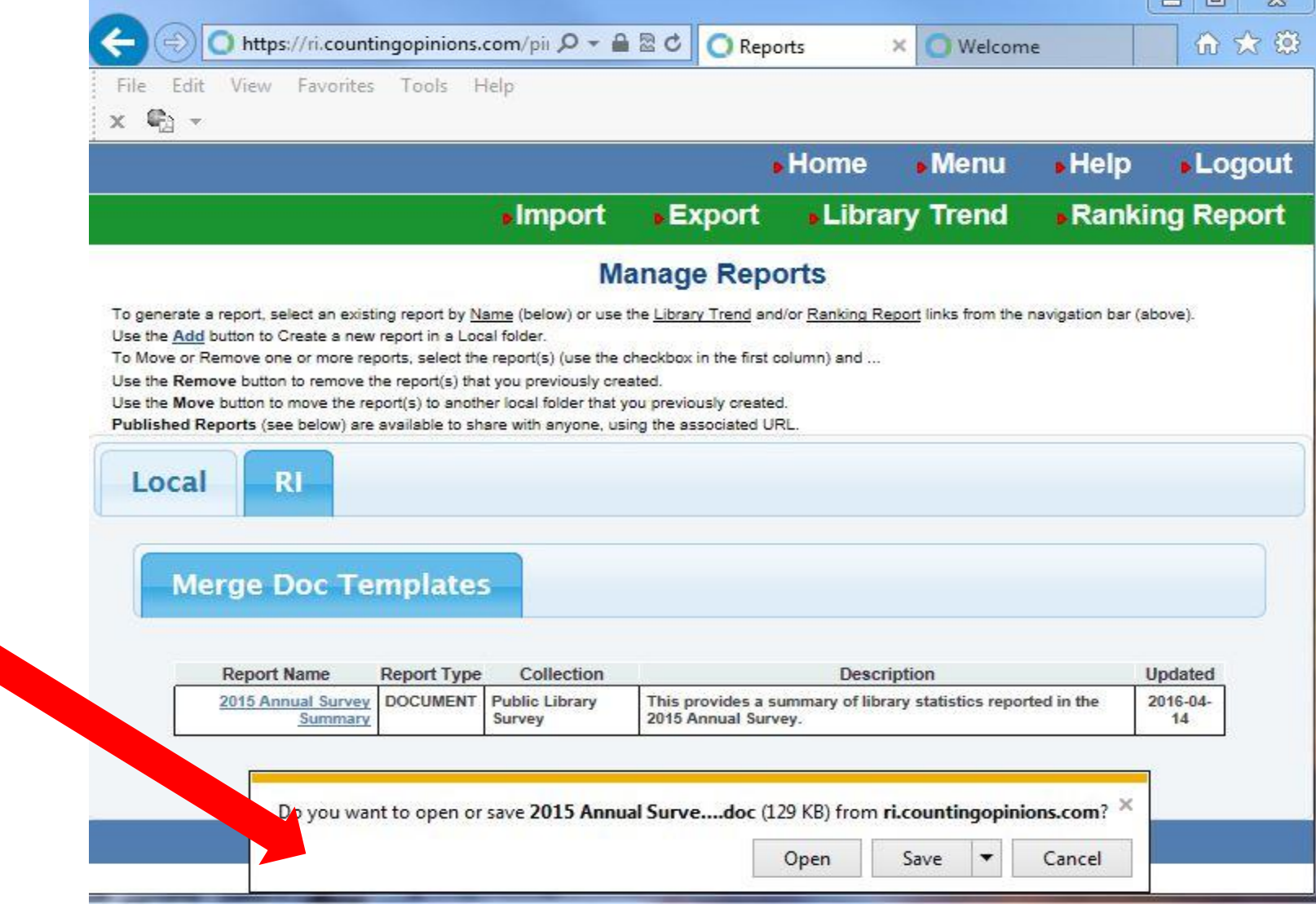

 $\mathbf{r}$  and  $\mathbf{r}$  and  $\mathbf{r}$ 

**After you click on 2015 Annual Survey Summary you will be prompted to open or save you report**

### Step 6: Start using your report

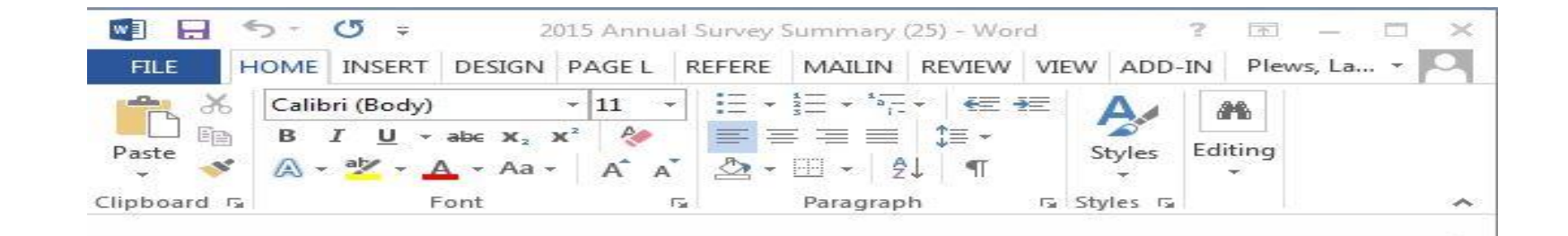

### 2015 Annual Survey Summary

圍

Below is the 2015 data for ASHAWAY FREE LIBRARY. All data are for the period: 07/01/2014 to 06/30/2015.

### **Population Served**

- Legal Service Area Population: 8,188
- Registered Borrowers: 828
- Reference Transactions: 684 ٠
- **Total Visitors: 11,505** ۰

### **Library Collection**

- Print Materials: 21,475
- Audio (Physical): 575
- Video (Physical): 1,400
- Audio (Downloadable): 10,822

#### **Library Programs**

- Children's Programs: 42
- YA Programs: 1

民

■

- Adult Programs: 14
- **Family Programs: 3**
- Elderly Programs: 0
- General Programs: 0
- **Total Library Programs: 60** ٠

#### **Library Program Attendance**

Children's Program Attendance: 183 ٠

100%

 $+$ 

## If further assistance is needed:

- Email Lauren Plews at [lauren.plews@olis.ri.gov](mailto:lauren.plews@olis.ri.gov)
- Call Lauren Plews at 401-574-9305